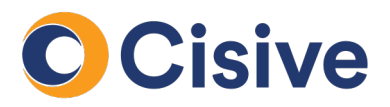

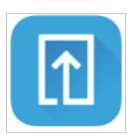

## **Mail Process**

## **How it works: The Document Upload Portal**

• Once you click on the task to supply documents, you will be directed to the **Document Upload Portal**.

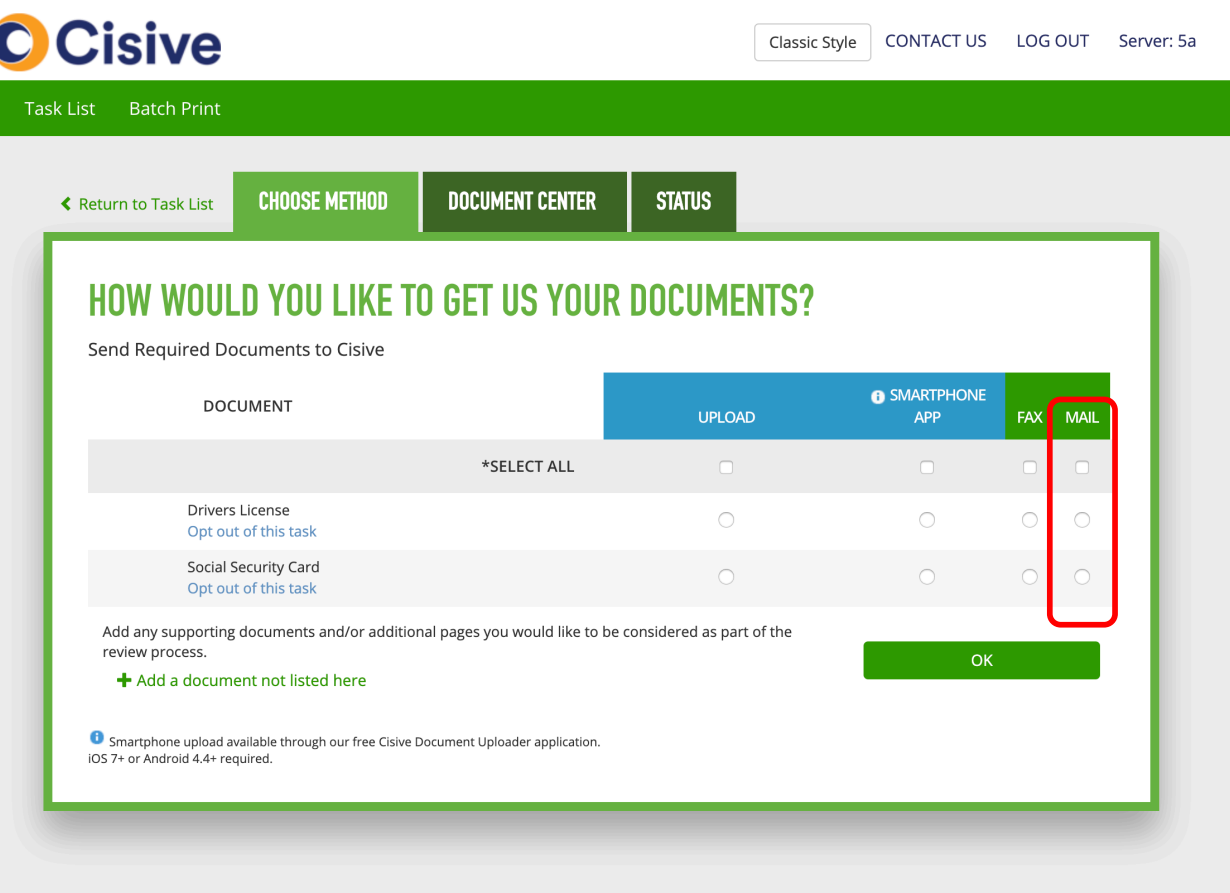

• In the **Choose Method** tab, you can select how each document will be uploaded. For each document you would like to mail, select the option under the Mail column.

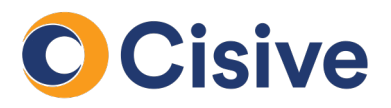

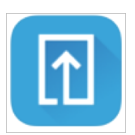

## **Mail Process**

## **How it works: The Document Upload Portal**

- Once the mail option is selected, the **Document Center** tab of the portal gives instructions to print cover sheets. Each documented which was selected under the mail option will be listed in the document center tab.
- You may select the cover pages individually or print them at once with the **Print All** button.

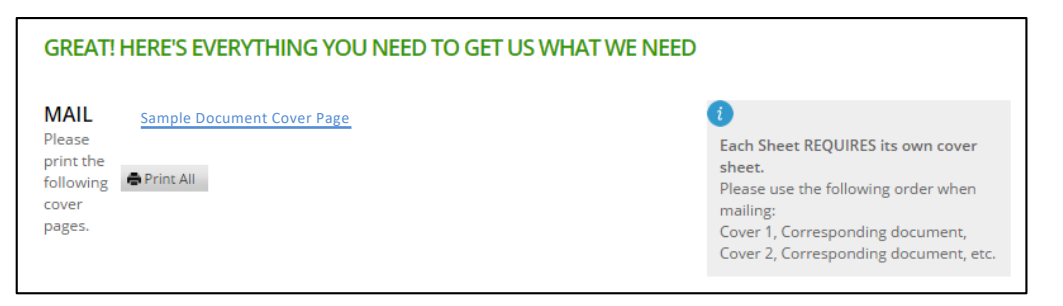

- Each document will generate a unique cover sheet. Cover sheets will be presented as PDF documents for you to print.
- Prior to mailing, pair your documents with their corresponding cover sheet (inserting the cover sheets as the first page).
- Next, mail your documents to the address listed on the supplied cover sheet.
- Once the mail is received, the document will be processed by Cisive and added to the **Status** tab and the request is considered complete.